## Getting started FamiliasPedigreeCreator

This is a brief getting started help on how to use the software **FamiliasPedigreeCreator**, freely available a[t http://www.familias.no.](http://www.familias.no/) For a nice introduction video, please visit the following [link](https://screencast.uninett.no/relay/ansatt/thegnmbu.no/2017/14.02/363267/FamiliasPedigreeCreator_-_20170214_101304_36.html) (narrator Thore Egeland).

## **Description**

**FamiliasPedigreeCreator** is a simple tool to generate pedigree plots for multiple **Familias** projects at once. This is performed via the free software R [\(https://cran.r-project.org/bin/windows/base/\)](https://cran.r-project.org/bin/windows/base/). R is a powerful tool for general plotting and provides some excellent libraries to plot pedigrees. The plots are saved as .png files where the **Familias** projects are located and can later be displayed in the software itself. Make sure you have write priviligies in the directory where the **Familias** projects are located.

## **Download and install**

The software is found at [http://www.familias.no](http://www.familias.no/) and head to *Downloads*. Simply download and install the software, a desktop shortcut should appear.

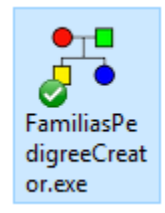

## **Running the software**

Open the software by clicking the desktop shortcut. The window below should appear.

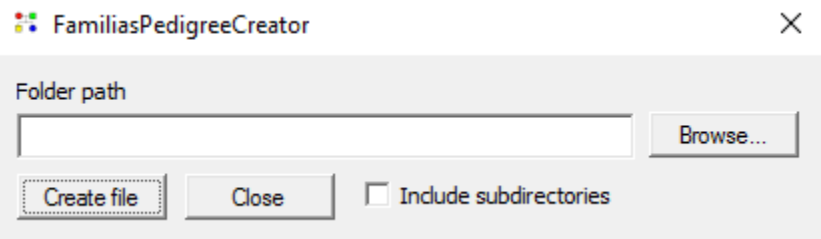

Press *Browse* to open a dialog to choose a directory/folder on your computer (locally or on the network). Press *Select folder* once you have located your folder, it should now appear as below.

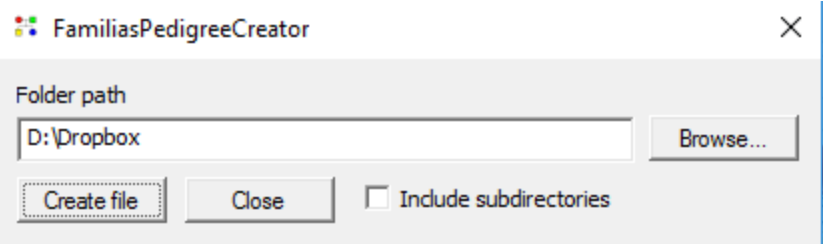

Press *Create file* to start the process outlined below. To also include all the subdirectories (subfolders) of the specified directory, tick the indicated button.

- 1. The user will be asked to give a file name. This is the file that will contain the output from the software.
- 2. The software will scan the directory (and subdirectory) looking for **Familias** projects, either in the .fam format or in the older .txt format.
- 3. A list with all files will be generated and for each file the following will be done,
	- a. Open and verify the contents.
	- b. If pedigrees exist, generate a text.
	- c. The text is inserted into the file mentioned in 1.
- 4. The software will now try to open the file (see 1.). The contents should be a long list with instructions for the software R [\(https://cran.r-project.org/bin/windows/base/\)](https://cran.r-project.org/bin/windows/base/). If you get a message stating that the file could not be opened, you may just ignore it. Instead, use the options described in 5.
- 5. Either use the *Source* option in R or copy the contents of the file (see 1.) into the R command window. This will start the process that will generate pictures/plots for all the pedigrees in all the **Familias** projects in the directory you selected. Currently persons without any relations will be removed in the plots and therefore will not be displayed.
- 6. In the latest version of **Familias** (3.2 and above), use the *Pedigree* plot button in the *Pedigrees* window to view the generated plots.